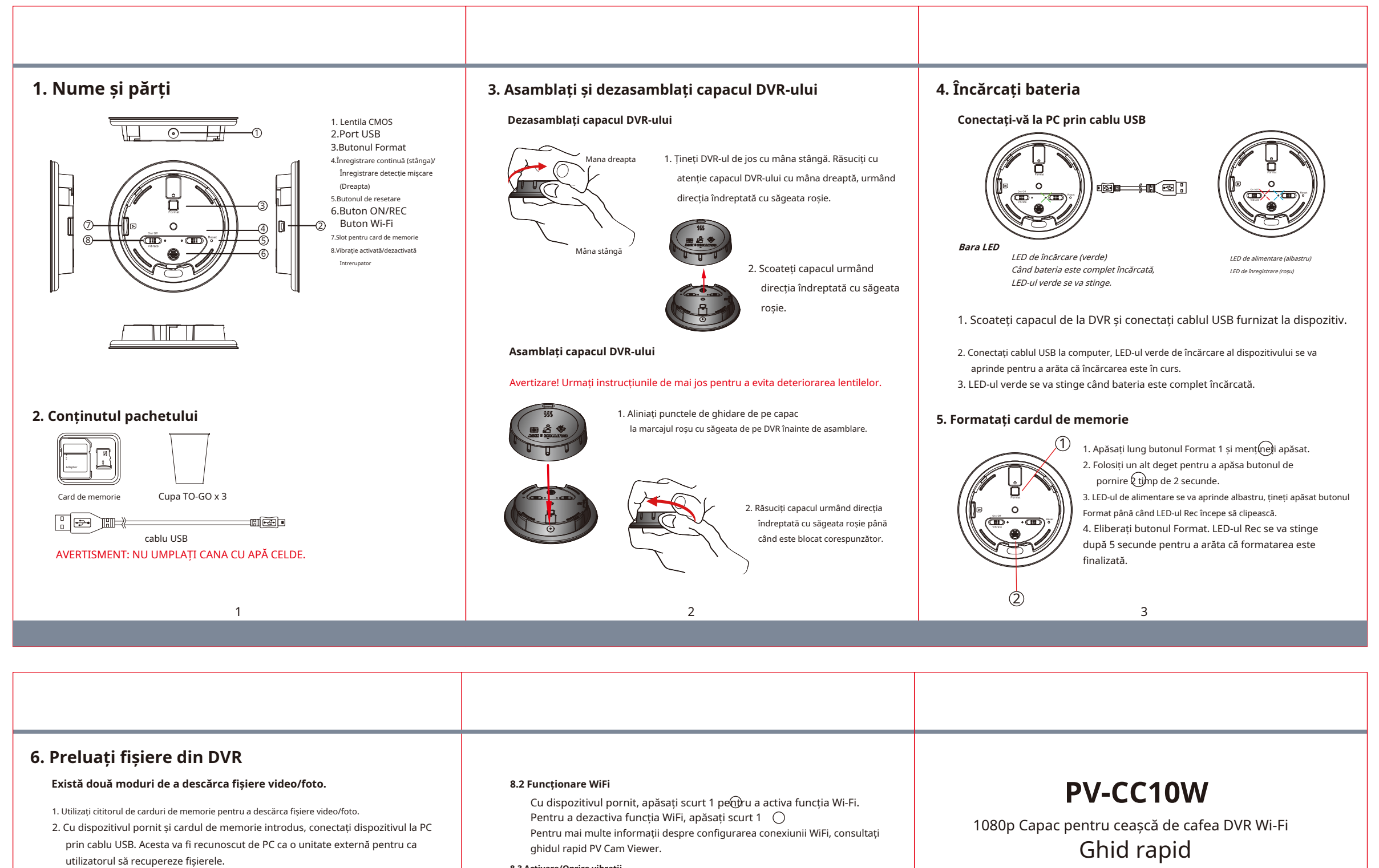

Vă rugăm să consultați pașii de sincronizare a timpului din PV Cam Viewer pentru IP Cam.

## **8. Funcționare**

Vă rugăm să rețineți că cardul de memorie trebuie să fie formatat pe dispozitiv pentru ca unitatea să-l recunoască. Formatarea cardului de memorie de către un computer nu este recomandată și poate duce la eșec de înregistrare.

## **8.1 Înregistrare instantanee**

Când unitatea este asamblată, apăsați zona 1  $\textcircled{e}$ pe capac timp de 3 secunde. DVR-ul se va porni și va începe să înregistreze automat după ce vibrează o dată. Pentru a opri dispozitivul, apăsați zona 1( dè pe capac timp de 3 secunde și DVR-ul va fi oprit după ce va vibra de două ori.

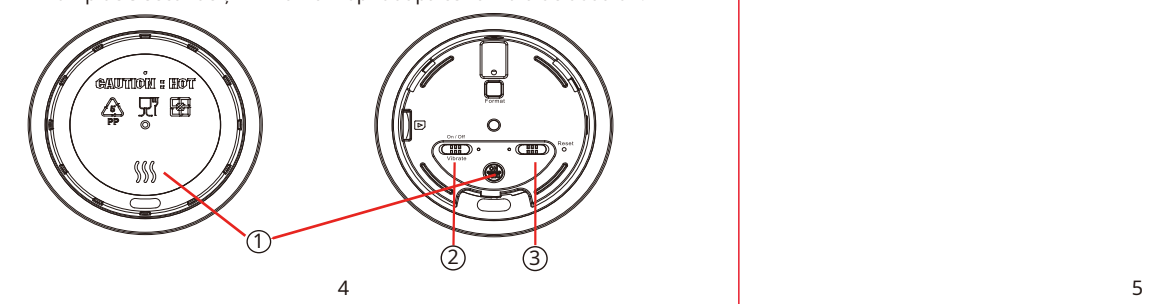

## **8.3 Activare/Oprire vibrații**

**7. Setarea datei și orei** Comutați 2 la On/Off pentru a activa/dezactiva modul de vibrație.

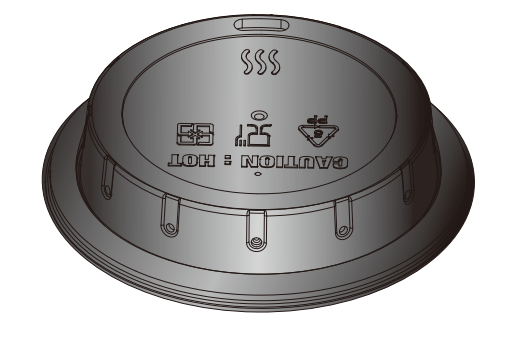

LawMate, inovația nu se oprește niciodată

**LawMate** 

®